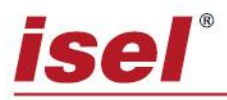

# **Antrag für Freischaltcode zur Installation von isy – CAM 2.8 bitte senden an:**

# **[isy25register@isel.com](mailto:isy25register@isel.com) oder: [Kathleen.jung@isel.com](mailto:Kathleen.jung@isel.com)**

*Diesen Antrag finden Sie auch als ausfüllbares pdf auf dem mitgelieferten USB-Stick in dem Ordner "Registration isy28"*

Hiermit beantragen wir den Freischaltcode für unsere isel–CNC–Maschine. Dieser Code ist an die PC-Hardware gekoppelt. Der zum Einsatz kommende PC hat den unten aufgeführten PC-Code.

## Maschine: Typ:

Steuerung: Ser.Nr.isy-CAM 2.8**:**  *(Diese finden Sie auf der Vorderseite der Software-Verpackung bzw. bei einem Rechnerwechsel unter "HILFE SERIENNUMMER")*

**PC-Code:** vom Kunden:

*(Ablesen Ihres PC-Codes: Öffnen Sie den USB-Stick im Explorer und führen Sie das Setup aus. Ihr PC-Code wird gelesen und angezeigt.)*

 Mit der Beantragung des Freischaltcodes erkennen wir den Lizenzvertrag an. Wir verpflichten uns hiermit, dass dieser Freischaltcode nur für die oben aufgeführte isel - Maschine genutzt wird.

Um eine andere isel - Maschine mit isy - CAM 2.8 zu betreiben, benötigen wir eine zusätzliche Lizenz des isy - CAM 2.8.

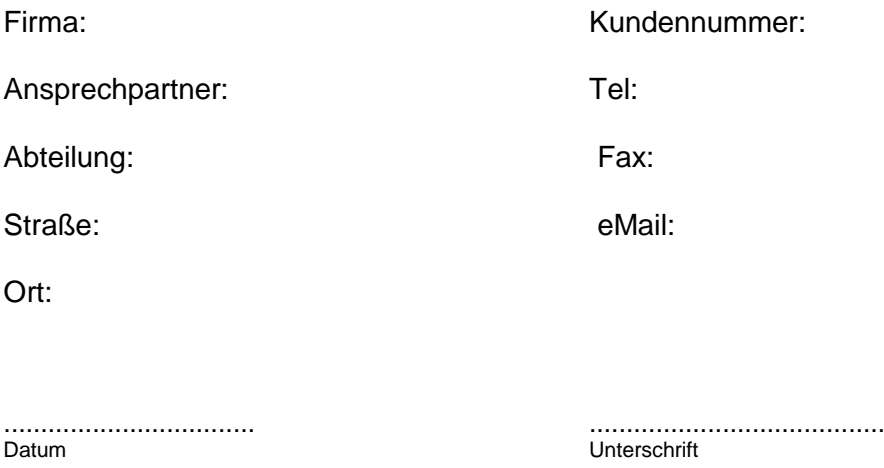

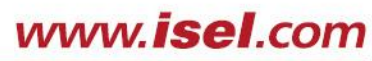

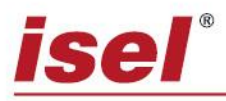

### *Unbedingt vor der Installation beachten!*

Das isy-CAM 2.8 ist eine "Einzelplatz-Lizenz" (siehe Lizenzvertrag). Somit sollten Sie sich vor der Installation genau überlegen, auf welchem PC Sie diese "Lizenz" installieren möchten.

Entweder auf dem Maschinen-PC mit direkter Ansteuerung der Maschine aus dem isy-CAM 2.8 *oder* auf einem Büro-PC / Laptop für die reine CAD/CAM-Erstellung und Abarbeitung der NC-Daten mit separater Installation der Remote-Software auf dem Maschinensteuerrechner.

Wenn Sie die CAD/CAM-Software auf einem weiteren Rechner installieren möchten, benötigen Sie eine "Zweitplatz-Lizenz" (Freischaltcode).

Sollten Sie den Rechner wechseln müssen, ist dies selbstverständlich möglich und mit einem weiteren Freischaltantrag verbunden!

Wenn Sie ein Update von einer früheren isyCAM-Lizenz bestellt haben, erlischt mit der Freischaltung automatisch die alte Lizenz und Sie müssen diese vom bisherigen Rechner deinstallieren. Bitte beachten Sie auch, dass Sie dann bei der Freischaltung des Updates unbedingt die damalige Seriennummer der Software mit angeben müssen. Diese finden Sie im Programm selber unter "HILFE  $\rightarrow$  SERIENNUMMER".

### **Bei Servicefragen wenden Sie sich bitte an unsere Servicemitarbeiter**

**[support.isel@isel.com](mailto:support.isel@isel.com)**

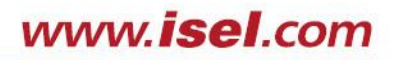